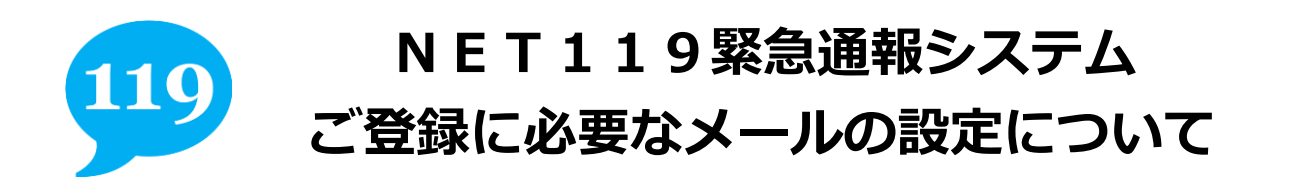

「NET119 緊急通報システム」のご登録およびご利用の際に、以下のドメインからのメールを受け取れ るように迷惑メール対策の設定変更をお願いします。

詳細な設定方法は、各携帯電話会社のお店(ドコモ、au、ソフトバンク、Y モバイル等の各ショップ) で、こちらの用紙を従業員の方にお見せいただき、迷惑メール対策の設定を変更してもらってください。

## **【ドメイン】**

## **web119.info**

## **1. ドメイン「web119.info」を受信許可リストに追加**

迷惑メール対策の設定において、受信に必要なメールドメイン「**web119.info**」を受信許可リスト等 に追加してください。その際に、ドメインの一致確認範囲を「**部分一致**」もしくは「**後方一致**」に指定 していただきますようにお願いいたします。

## **2. 設定変更によりメールが届くのかを確認**

設定変更後、右の QR コード読み取る、もしくは直接 メールアドレスを入力して空メールをお送りください。 10 秒程度でメールが届きます。 メールが届けば、1.の設定により、NET119から

のメールが受信できるように設定されています。

 $[OR 1 - F]$ 

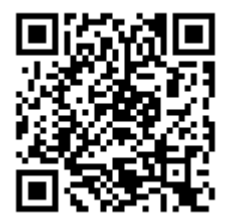

【メールアドレス】 check119@entry03.web119.info

**<注意事項>下記のようなメールアドレスは登録できません。** 電子メールなどについて定めたインターネットに関する技術の基準に反するメールアドレスは、登録できません。 (一部の携帯電話会社において過去に取得可能でしたが、現在は取得できないメールアドレスです。)

例: **.**xxx@xxxx 記号から始まっているメールアドレス xxx**.**@xxxx @の直前にピリオド(. )を使用しているメールアドレス xx**..**xx@xxxx ピリオド(. )を連続して使用しているメールアドレス

※ご不明な点がございましたら、お問合せください。

【問い合わせ先】

丹波篠山市消防本部

TEL 079-594-1118 / FAX 079-594-2070